## **1 LIBGDX Importación dos proxectos a outros computadores**

## UNIDADE 1: Importación dos proxectos a outros computadores

• Se queremos levar o noso xogo a outro computador só temos que copiar ó cartafol onde están xerados.

• Pero tendo coidado có lugar onde se atopa o SDK, xa que se este é diferente do orixinal temos dúas opcións:

◊ Editar o arquivo **local.properties** e poñer a nova ruta ó SDK (como se indica na imaxe seguinte) ◊ Ter no computador de destino definida a variable de entorno **ANDROID\_HOME** apuntando a onde se atopa o SDK.

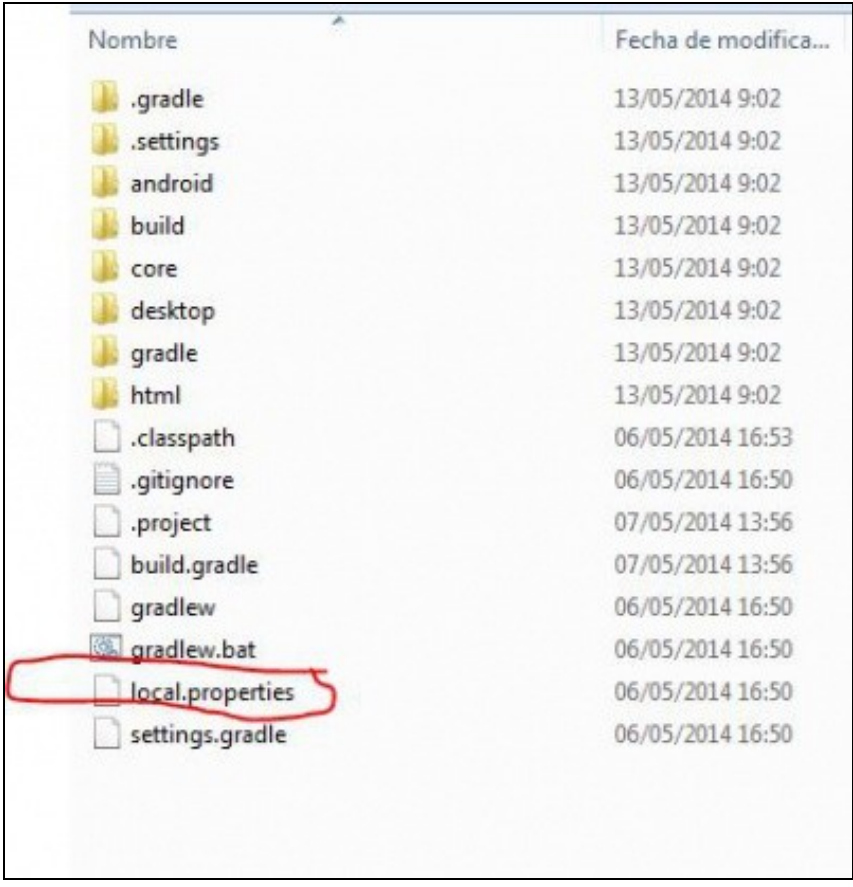

Unha vez actualizado só temos que facer a [importación dos proxectos](http://informatica.iessanclemente.net/manuais/index.php/LIBGDX_Instalaci%C3%B3n_do_framework_LIBGDX#Importaci.C3.B3n_dos_proxectos_Gradle_a_Eclipse) como explicamos anteriormente.

**Nota:** Coidado co sentido das barras de separacións dos cartafoles cando copiedes a ruta, xa que se copiadas a ruta en windows dende un explorador de arquivos aparece como \ e se debe poñer así: /

Tamén pode suceder que se levades os proxectos a outro eclipse, este non teña a versión da API de Android que estades a utilizar noutro computador, e vos pode aparecer un erro na versión Android do xogo.

Para solucionalo só tedes que escoller algunha das API descargadas no voso eclipse:

• Importación de proxectos a Eclipse

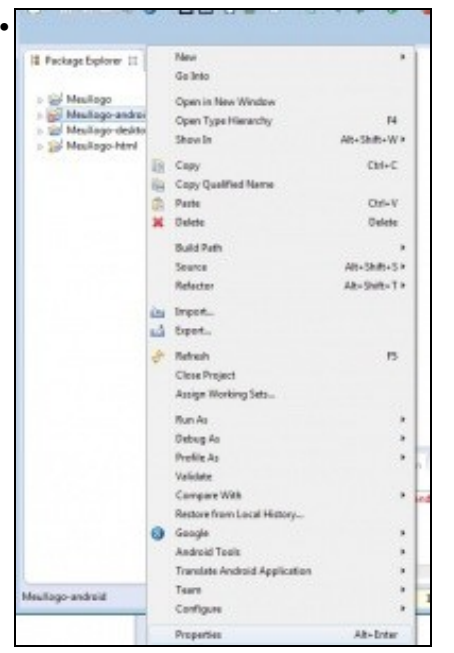

No caso de erro na versión Android do proxecto, normalmente este erro é debido a que o proxecto está dirixido a unha versión de Android non instalada. Para solucionalo debemos ir ás propiedades do mesmo.

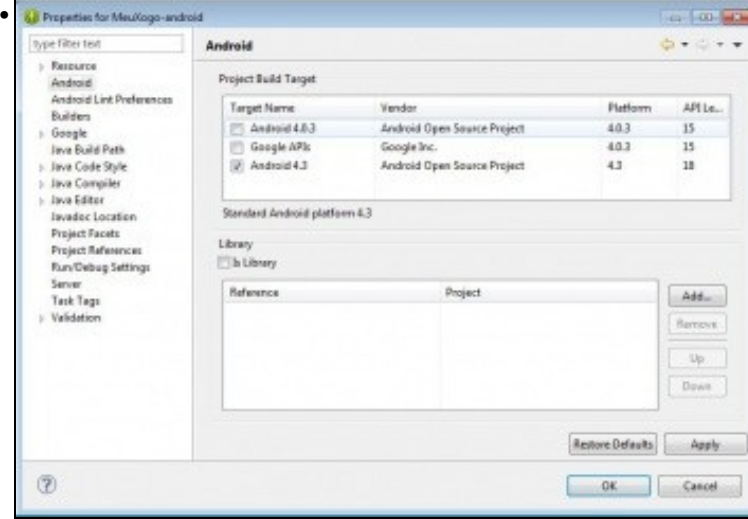

Escoller unha das versión Android instaladas.

Se por calquera razón vos da erro nos proxectos pode ser necesario recargar todas as dependencias. O podemos facer seleccionando todos os proxectos e premendo sobre a opción **Refresh all** do menú Gradle como amosa a seguinte figura:

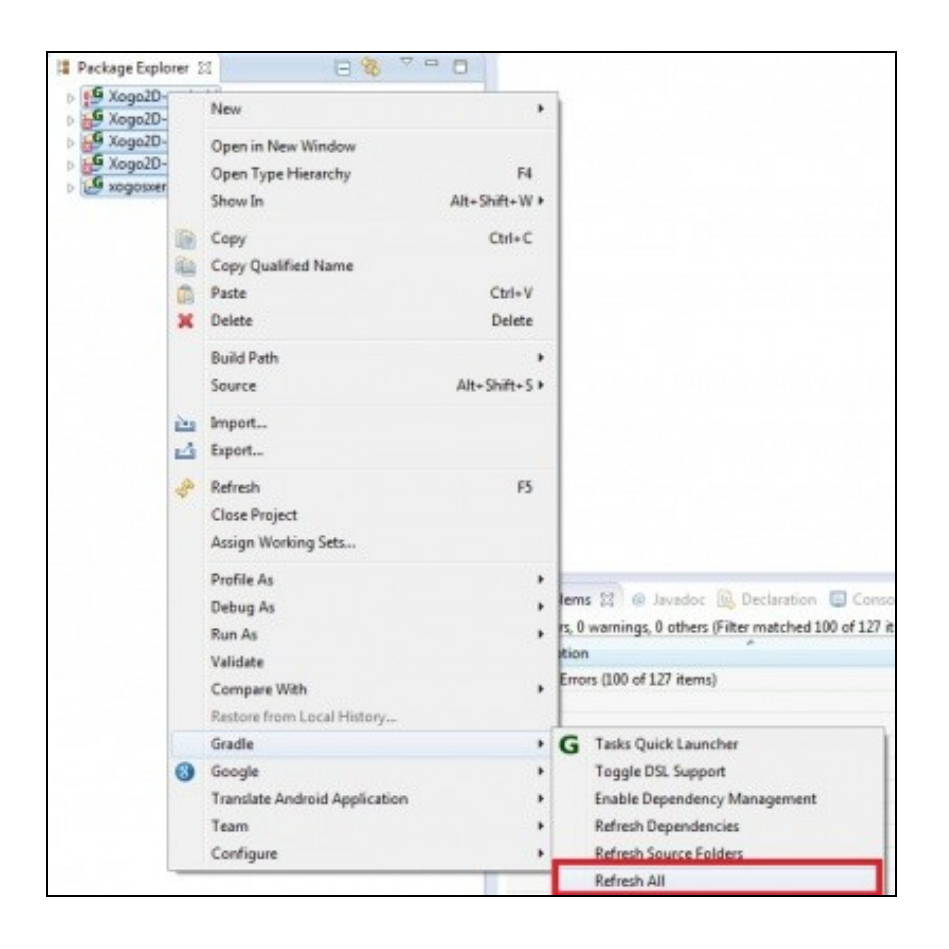

-- [Ángel D. Fernández González](https://manuais.iessanclemente.net/index.php/Usuario:Angelfg) -- (2014).